# **RA WIN 2000**

# *Allgemeines*

Wir bedanken uns für Ihre Entscheidung, unser Programm in Ihrer Kanzlei anzuwenden. Sie haben eine gute Wahl getroffen, denn es macht Ihre elektronische Datenverarbeitung zu einem leistungsstarken Werkzeug und Helfer.

Sie haben schon Erfahrungen mit Microsoft WORD, und der PC ist für Sie schon ein guter Bekannter. Das RA WIN 2000 -Team hat für die Entwicklung des Programms auf die langjährigen praktischen Erfahrungen von Juristen, Rechtsanwalts- und Notarsfachangestellten, Betriebsund Volkswirten, Steuerberatern und IT-Ingenieuren zurückgreifen können. Deren Wünsche und Erfahrungen, aber auch die unserer Anwender aus über zehn Jahren Geschäftspartnerschaft haben wir in die Entwicklung der vorliegenden juristischen Branchenlösung eingebracht. Die Vorteile unserer Software sind, ihren Anwendern nachhaltige Effizienz zu verschaffen und dazu beizutragen, Umsatz- und Ertragssteigerungen zu ermöglichen und die routinemäßigen Arbeitsabläufe weitgehend zu automatisieren. Damit sollen alle Mitarbeiter in den Kanzleien entlastet werden und Arbeitsabläufe einfacher und zeitsparend werden. Weniger Stress, weniger Routine, rationellere und transparentere Arbeitsabläufe sowie eine allgemeine Entlastung des Kanzleipersonals sind mit unserem Programm zu erreichen.

Über den juristischen Teil hinaus haben wir betriebswirtschaftliche, steuerliche und organisatorische Aspekte in das Programm eingebaut. Damit wollen wir unserem eigenen Anspruch an uns selbst genügen: Mit RA WIN 2000 sollen Sie über ein Programm verfügen, mit dem Sie fast alle Arbeiten in einer Kanzlei leichter und effektiver bewältigen können.

Wir kennen den juristischen Alltag in all seinen internen und externen Arbeitsabläufen und sind mit der umfangreichen Leistungs- und Funktionalitätspalette auf deren Anforderungen eingestellt. gehören zu unseren primären Zielen. Neben einer praxisgerechten Software bedeutet dieses für Sie, dass wir immer offene Ohren für *Ihre* Anforderungen und *Ihre* Wünsche haben. Bitte wenden Sie sich telefonisch, per Fax oder per e-Mail an unseren Programmservice.

Dieses Handbuch soll Ihnen sowohl helfen, einen einfachen und effizienten Einstieg in das Programm zu finden, als auch als Nachschlagewerk für die Beantwortung etwaiger Fragen dienen. In seinem thematischen Aufbau folgt es der Struktur dieser Branchensoftware, wie Sie es bei der Installation kennenlernen.

Sie werden feststellen, dass sich Eingabeanweisungen und Hinweise für die jeweilige Vorgehensweise in vielen Kapiteln wiederholen. Damit wollen wir Sie nicht nerven, sondern Ihnen an der jeweiligen Stelle ersparen, in diesem umfangreichen Handbuch dauernd hin- und herblättern zu müssen.

#### Anmerkung:

Die Dokumentation bezieht sich auf den Einsatz Microsoft WORD 2000 (Microsoft Office 2000) sowie Microsoft WORD XP (Microsoft Office XP). Ältere Microsoft WORD-Versionen können ggf. geringe Abweichungen hiervon aufweisen.

# **Installationshinweise**

Die nachfolgend aufgeführten Softwarevoraussetzungen und Installationsanweisungen müssen unbedingt beachtet werden, um einen störungsfreien Betrieb von RA WIN 2000 zu gewährleisten.

## **Voraussetzungen**

Die angegebenen Voraussetzungen sind einzuhalten.

## **Unterstützte Betriebssysteme (Änderungen vorbehalten)**

- Microsoft WINDOWS 95
- Microsoft WINDOWS 98/98 SE
- Microsoft WINDOWS NT 4.0
- Microsoft WINDOWS 2000 Professional
- WINDOWS XP Professional

### **Hinweis vor der Installation:**

Grundsätzlich empfehlen wir, als Betriebssysteme clientseitig ab WINDOWS 2000 Professional oder WINDOWS XP Professional, serverseitig ab WINDOWS 2000 Server aufwärts einzusetzen.

Der Einsatz von WINDOWS Millenium Edition und WINDOWS XP Home wird nicht unterstützt.

Der Einsatz von RA WIN 2000 auf älteren WINDOWS-Versionen wie WINDOWS NT 4.0, Service Pack 6/6a und WINDOWS 95/98/98 SE wird voraussichtlich bis 2005 unterstützt. RA WIN 2000 wird in der vorliegenden Programmversion bis zu diesem Zeitpunkt auch für diese WINDOWS-Versionen weitergepflegt (Aktualisierung wegen Gesetzesänderungen u.s.w.; neue Programmfunktionen werden hingegen nicht mehr realisiert). Es wird darauf hingewiesen, dass Microsoft den Support für vorgenannte Betriebssysteme bereits z. T. eingestellt hat.

Für die neue RA WIN 2000-Version (geplante Veröffentlichung 2004) wird der Einsatz von WINDOWS 2000 Professional/Server, WINDOWS XP Professional oder WINDOWS.Net zwingend vorausgesetzt.

Grundsätzlich wird für den Einsatz von RA WIN 2000 eine Client-/Server-Architektur mit Domänenstruktur in einem TCP/IP-Netzwerk empfohlen. In Büros mit bis zu fünf Arbeitsplätzen kann auch eine Peer-to-Peer-Struktur verwendet werden. Multiprotokollumgebungen sollten zugunsten besserer Performance vermieden werden.

In einer Client-/Server-Architektur nutzt RA WIN 2000 beim Einsatz mit Microsoft Access-Datenbanken den Server lediglich als File-Server. Für den Zugriff auf das RA WIN 2000 - Datenverzeichnis werden zumindest die Berechtigungen für "Schreiben/Lesen/Ändern" vorausgesetzt. Die User-Konfiguration sollte grundsätzlich personalisiert werden. Zu berücksichtigen ist insoweit, dass die User/Anwender vorzugsweise als "Hauptbenutzer" eingerichtet werden sollten. Soweit die eingerichteten User lediglich über Benutzerrechte verfügen, ist sicherzustellen, dass Schreib-/Leserechte auf die Systemdatei Win.ini gewährleistet sind.

Wird mit Microsoft SQL-Datenbanken eingesetzt, ist serverseitig die Microsoft SQL-Engine entsprechend zu konfigurieren. Detaillierte Informationen erhalten Sie auf konkrete Anfrage.

Novell Netware-Netzwerke oder die Verwendung von Linux als Server-Betriebssysteme können erst nach Rücksprache mit der RA 2000 Software AG eingesetzt werden, da hierbei etwaige Besonderheiten zu beachten sind. Die Verwendung abweichender Netzwerksysteme ohne vorherige Rücksprache mit uns geschieht auf eigene Gefahr. Für einen ordnungsgemäßen Programmablauf wird dann keine Gewähr übernommen.

Es wird empfohlen, ggf. die Installation und Integration in vorhandene Netzwerkstrukturen von einem autorisierten Fachhändler, bzw. Ihren Systemadministrator, vornehmen zu lassen. Je nach Aufbau Ihres Netzwerkes (Topologie) und verwendeten Betriebssystemen sind diverse Voraussetzungen zu schaffen und ggf. Besonderheiten zu beachten. Eine umfassende und für Laien verständliche Installationsanleitung ist deshalb an dieser Stelle nicht möglich.

### **Hardware RA WIN 2000**

RA WIN 2000 berücksichtigt in der Entwicklung die jeweils aktuellen Hardware-Standards sowie die der letzten drei Jahre.

Aufgrund der immer schneller werdenden Entwicklung leistungsfähiger Hardware können keine allgemeinen Vorgaben festgelegt werden. Grundsätzlich wird betriebssystem- und applikationsabhängig der Einsatz von Client-Systemen mit zumindest Intel Pentium III- oder AMD-Prozessoren ab 500 MHz sowie 128 MB RAM empfohlen.

Hinsichtlich der aktuellen Microsoft-Produkte Microsoft WINDOWS 2000 Professional, Microsoft WINDOWS XP, Microsoft Office 2000 und Microsoft Office XP werden entsprechend höhere Leistungsparameter, z.B.. Intel Pentium III/IV- oder AMD-Prozessoren ab 800 MHz und 256 MByte RAM, für ein flüssiges Arbeiten empfohlen.

Mit Blick auf die Investitionssicherheit sollten bei Neuanschaffungen die jeweils aktuellen Hardwarestandards berücksichtigt werden.

RA WIN 2000 setzt zwingend eine Bildschirmauflösung von mindesten 800 x 600 Bildpunkten voraus. Es wird bezüglich der Anforderungen an Bildschirmarbeitsplätze zudem auf die Europäische Bildschirmarbeitsplatzverordnung verwiesen.

Sollten Fragen zur vorhandenen Hardwareausstattung oder hinsichtlich etwaiger Investitionen bestehen, stehen wir Ihnen gern beratend zur Seite.

### **Lieferumfang RA WIN 2000**

- 1 Programm-CD,
- 1 Lizenzdiskette.

Aufgrund ständiger Programmerweiterungen können sich die Angaben in diesem Handbuch bereits zum Zeitpunkt der Drucklegung wieder geändert haben und sind ggf. über das Internet (Bereich raSupport) abrufbar. Technische Änderungen bleiben vorbehalten.

## **Installationsvoraussetzungen**

Vor der Installation von RA WIN 2000 sind abhängig von der Systemarchitektur ggf. bestimmte Voraussetzungen zu schaffen. Grundsätzlich sollten vor Installationen Datensicherungen erfolgen.

In einer Client-/Serverumgebung ist eine Installation von RA WIN 2000 auf dem Server nicht erforderlich. Dort ist lediglich ein freigegebenes Datenverzeichnis zur Verfügung zu stellen.

Die Installation erfolgt nachfolgend vom Arbeitsplatz "gegen den Server".

In Peer-to-Peer-Umgebungen sollte die Erstinstallation bevorzugt auf dem Arbeitsplatz vorgenommen werden, der die Daten zur Verfügung stellt.

Berücksichtigen Sie, dass die Datenbanken nicht replikationsfähig sind! Die Nutzung von Offline Dateien ist daher mit den RA WIN 2000 Datenbanken nur unter bestimmten Voraussetzungen möglich. Diese Einschränkung ist deswegen notwendig, weil es möglich ist, dass bei Updates die Datenbankstruktur geändert werden muss. Die Änderung der Datenbankstruktur in replizierten Datenbanken ist im Datenbankdesign der aktuellen Version nicht vorgesehen. Des weiteren wird programmintern mit temporären Abfragen und Tabellen gearbeitet, welche in replizierten Datenbanken nicht erstellt werden können.

Soweit Sie extern mit den Daten arbeiten wollen, nutzen Sie entweder Notebook-Pools, den Heimarbeitsplatz, Terminalserverlösungen oder Fernzugriffssoftware. Ergreifen Sie jedoch dabei notwendige Sicherheitsmassnahmen, die Ihre Daten vor dem Zugriff Unbefugter schützen!

## **Ablauf Installation / Update**

1. Schließen Sie vorsorglich alle geöffneten Anwendungen. Stellen Sie ggf. sicher, dass Sie Administrator-Rechte besitzen.

2. Legen Sie die CD-ROM in das CD-Laufwerk. Sollte sie nicht automatisch starten, öffnen Sie per Doppelklick das auf dem Desktop befindliche Symbol *Arbeitsplatz*. Öffnen Sie per Doppelklick das CD-ROM-Laufwerk und starten die Datei Setup.exe.

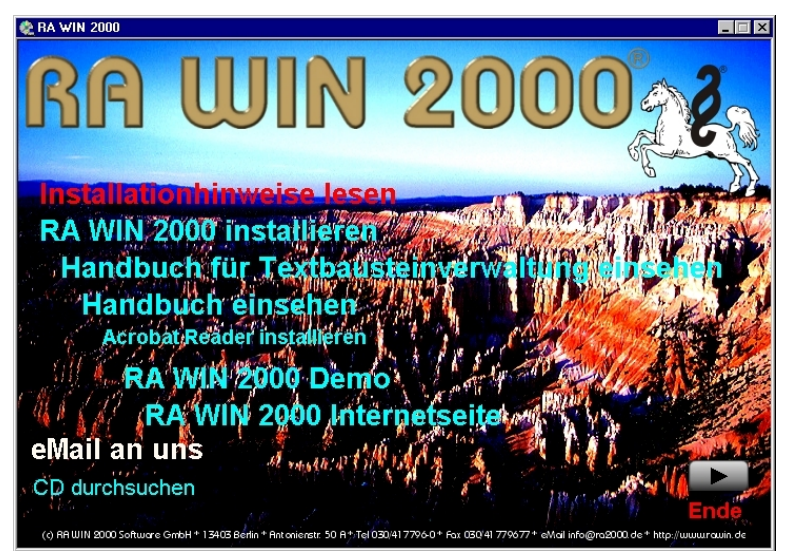

3. Wählen Sie im Eröffnungsbildschirm RA WIN 2000 installieren. Anschließend wählen Sie bitte nochmals RA WIN 2000 installieren aus.

4. Bei der Installation wird geprüft, ob notwendige Betriebssystem- und/oder Datenzugriffsdateien vorhanden sind oder aktualisiert werden müssen. Bei Bedarf werdem Microsoft Data Access installiert oder aktualisiert. Beachten Sie bitte, dass Sie mehrfach aufgefordert werden, den Rechner neu zu starten. Tun Sie dies bitte auch.

- 5. Das Installationsprogramm wird nun RA WIN 2000 installieren. Klicken Sie auf *Weiter.*
- 6. Akzeptieren Sie den Endbenutzerlizenzvertrag.

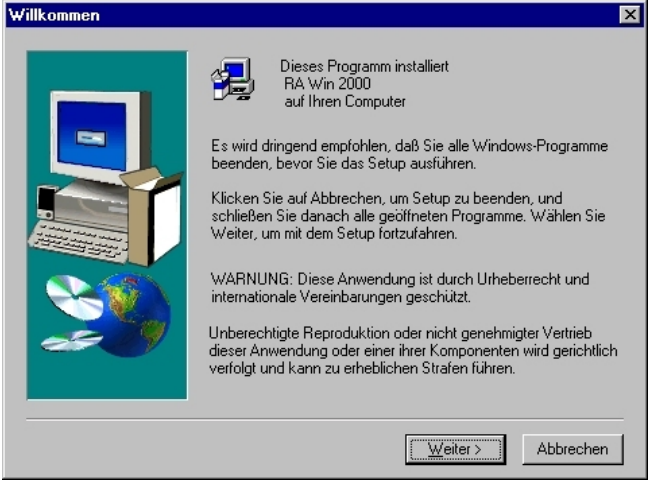

Abbildung: Willkommen bei Installation

#### 7. Lesen Sie die Installationshinweise!

8. Wählen Sie am ersten Arbeitsplatz wie auch bei einem Einzelplatzsystem die Installationsart *Einzelplatz/Server/mit Originaldatenbanken* aus und klicken Sie auf *Weiter.* 

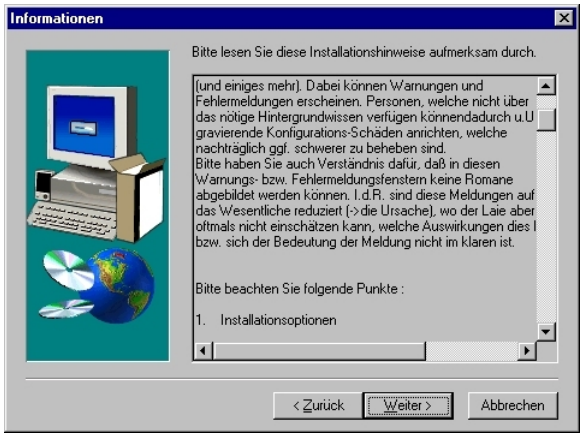

Abbildung: Installationshinweise

### **Anmerkung:**

Die Installationsart *Arbeitsplatz/ohne Originaldatenbanken* ist nur dann zu verwenden, wenn Sie im Netzwerk weitere Arbeitsplätze auf anderen Rechnern installieren möchten.

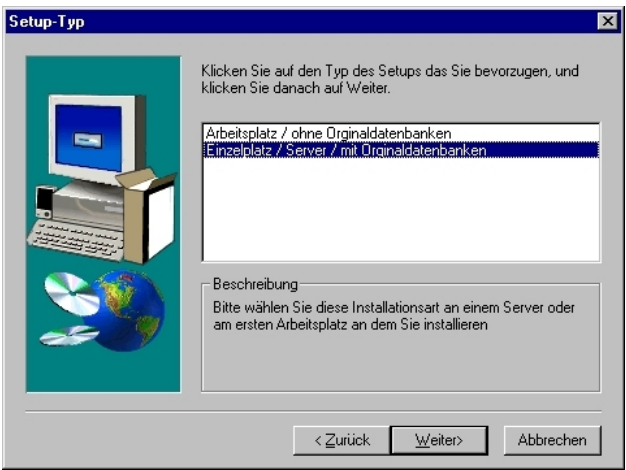

Abbildung: Setup Typ

9. Das System schlägt Ihnen als Zielpfad standardmäßig den Daten-Pfad C:\RA2000 und Programm-Pfad C:\Programme\RA2000 vor. Ändern Sie diesen ggf. den Daten-Pfad ab. Wir empfehlen den Programm-Pfad auf der Standardeinstellung zu belassen, um etwaige Support-Anfragen schneller bearbeiten zu können.

Soweit Sie weitere Arbeitsplätze installieren, wählen Sie den korrekten Daten-Pfad in der Netzwerkumgebung aus.

10. Das Installationsprogramm zeigt die Installationsart mit den gewählten Zielpfaden. Überprüfen Sie diese auf ihre Richtigkeit.

Klicken Sie auf *Weiter*, um die Installation auszuführen.

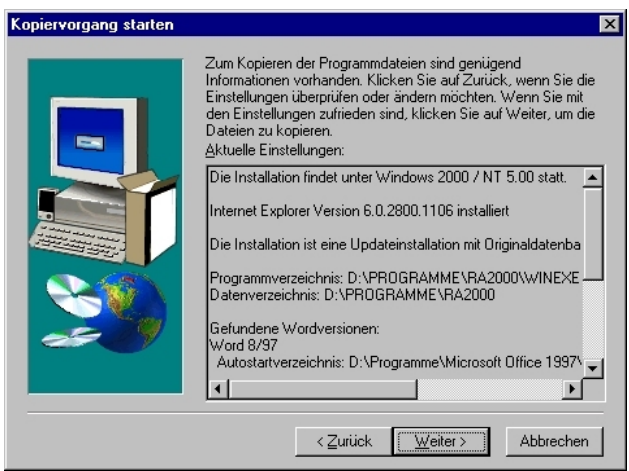

Abbildung: Kopiervorgang starten

11. RA WIN 2000 wird installiert, ggf. werden Sie aufgefordert, den Rechner neu zu starten.

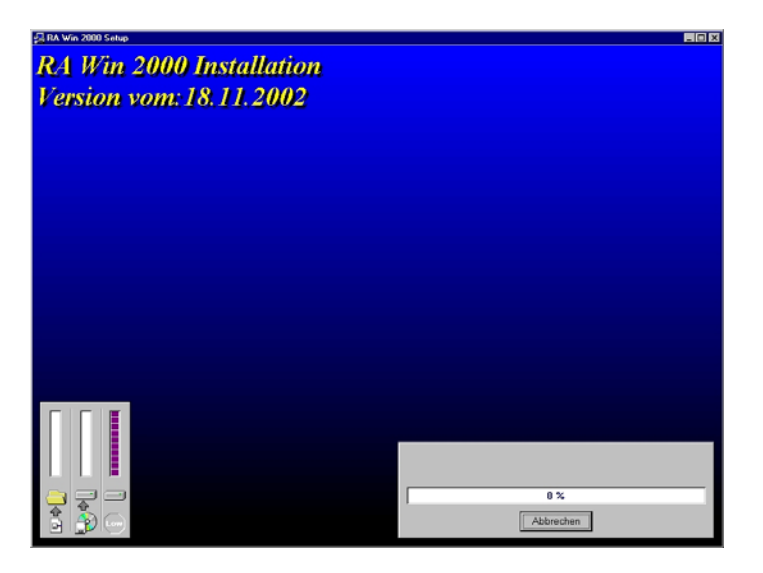

Abbildung: Kopievorgang läuft

12. Nach erfolgter Installation wird ein Datenbank-Check durchgeführt. Wählen Sie die gewünschten Textvorlagen, die installiert werden sollen, und klicken Sie auf *Start.*

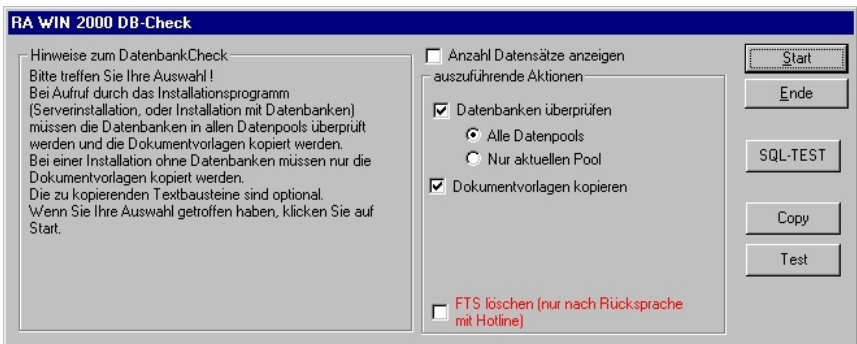

Abbildung: Datencheck

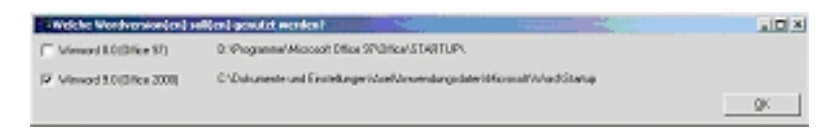

Abbildung: WORD-Version auswählen

13. Soweit Sie schon verschiedene Versionen von Microsoft WORD installiert haben, wird während der Installation abgefragt, welche davon mit RA WIN 2000 genutzt werden soll. Wählen Sie bitte die gewünschte WORD-Version aus und klicken auf OK.

14. Soweit auf dem Computer verschiedene Benutzerprofile vorhanden sind, werden Sie aufgefordert, die Benutzer zu aktivieren, denen die RA WIN 2000 -WORD-Schnittstelle zur Verfügung gestellt werden soll. Aktivieren Sie die gewünschten Benutzer, indem Sie den Parameter *Vorlagen kopieren* jeweils aktivieren!

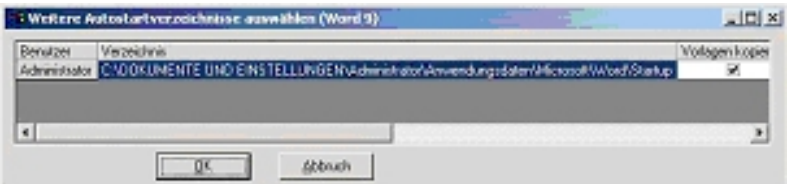

Abbildung: Weitere Autostartverzeichnisse auswählen

15. Nach Abschluss der Datenbanküberprüfung erscheint die Meldung *DB-Check durchgeführt!.* Bestätigen Sie mit OK!

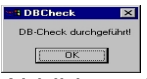

Abbildung: Datenbank-Check ausgeführt

16. Vor Abschluss der Installation werden die aktuellen Hinweise angezeigt, die Sie bitte ausdrucken, anderenfalls klicken Sie auf *Beenden*.

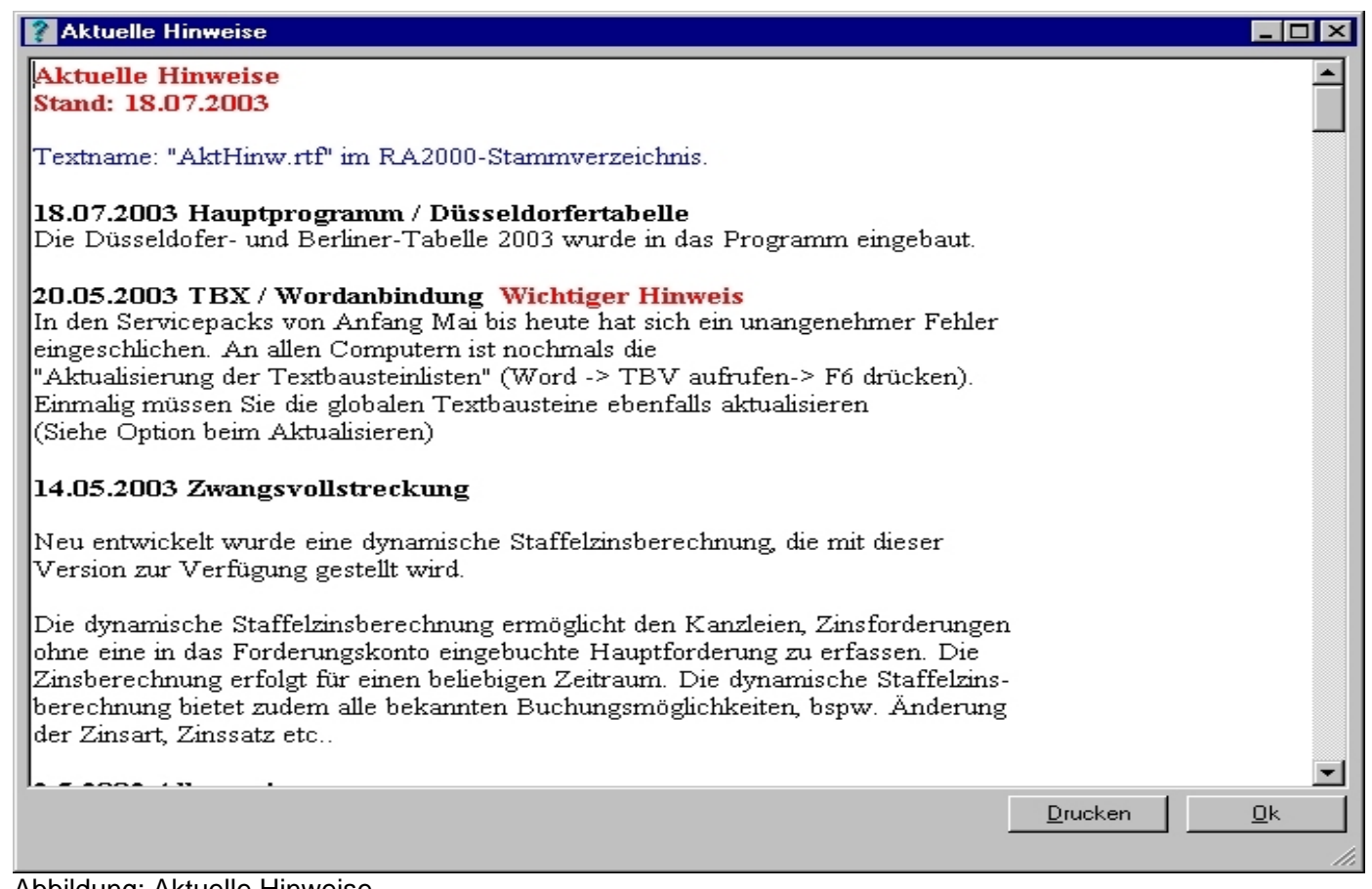

Abbildung: Aktuelle Hinweise

14. Die Installation ist abgeschlossen, klicken Sie auf *Beenden.*

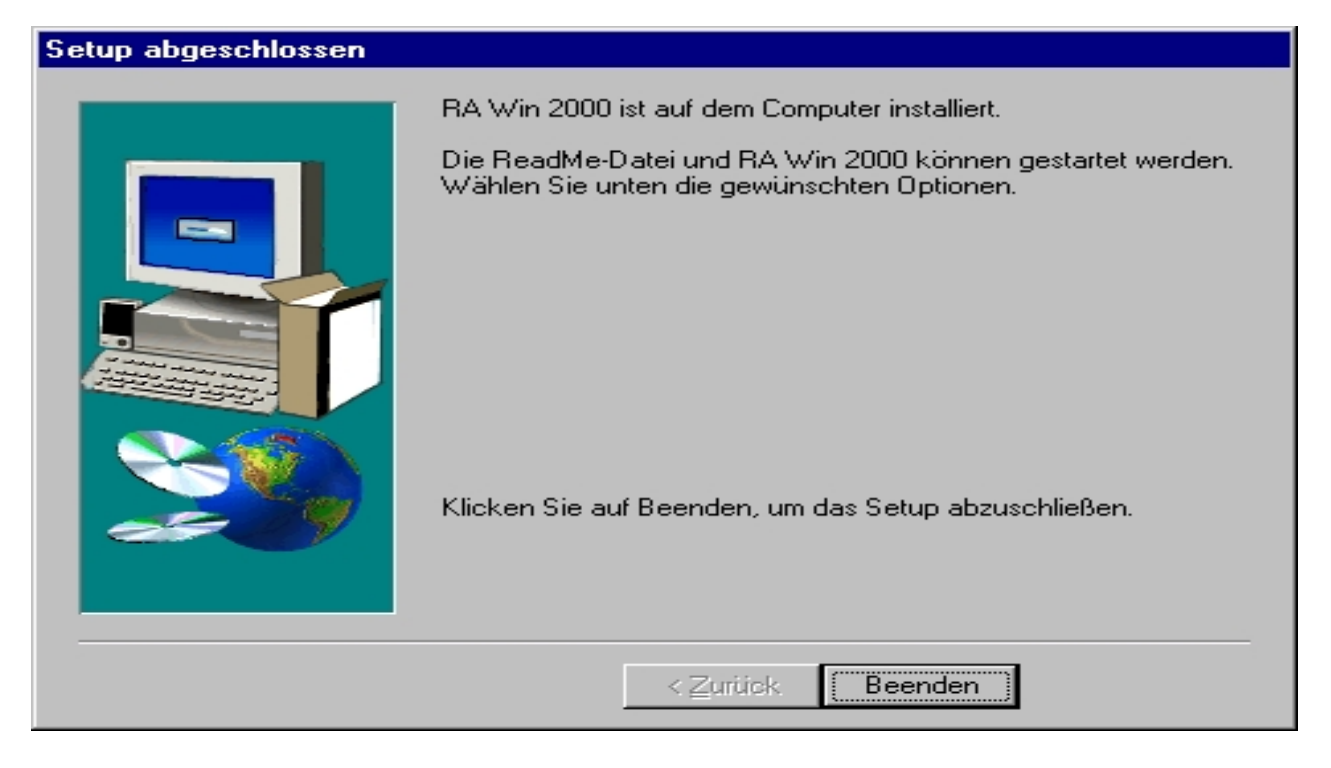

Abbildung: Setup ist abgeschlossen

## **Der Unterschied zwischen Update und Service Pack**

Zur Vermeidung möglicher Verständnisschwierigkeiten möchten wir Ihnen kurz den grundsätzlichen Unterschied zwischen einem Programm-Update und einem Service Pack erläutern.

### **Update**

Alle Kunden erhalten ein- bis zweimal im Jahr ein aktuelles RA WIN 2000 -Programm-Update zugeschickt. Es beinhaltet jeweils die aktuelle Programmversion.

Da es sich jeweils um eine neue Version unserer Software handelt, ist grundsätzlich die Installation an jedem Arbeitsplatz von der Programm-CD notwendig. Hierbei ist es erforderlich, zumindest einmal eine "Installation mit Original-Datenbanken" vorzunehmen, um sicherzustellen, dass sowohl die clientseitige Programmversion als auch die serverseitige Datenbankversion identisch sind.

### **Service Pack**

Im Unterschied zu Updates werden Service Packs, soweit erforderlich, im Internet zum Download zur Verfügung gestellt. Service Packs setzen jeweils die vorangegangene Programmversion voraus und beinhalten in der Regel kleinere Änderungen aufgrund aktueller Gesetzesänderungen, Bugfixes (Fehlerbehebung) sowie kurzfristig realisierte Verbesserungsvorschläge und –wünsche unserer Kunden. Daher werden diese Service Packs nicht automatisch an alle Kunden versandt.

Auf jeweilige Anfrage werden Service Packs auch per Datenträger übermittelt. Zudem werden Anwender, die unseren Newsletter abonniert haben, automatisch über aktuelle Service Packs informiert.

Service Pack-Installationen unterscheiden sich von einem Programm-Update lediglich dadurch, dass die Installationsdateien automatisch auf dem Server hinterlegt werden, sodass sich die Service-Pack-Installation über das Startmenü durchführen lässt (vgl. *START – PROGRAMME –* RA WIN 2000 *- WARTUNGSPROGRAMME – SERVICE PACK INSTALLIEREN*).

Unerfahrenen Anwendern empfehlen wir, Installationen nur in den Zeiten durchzuführen, in denen unser Supportteam telefonisch, per Fax oder per e-Mail erreichbar ist. Dann können Fragen zur Installation oder Problemen nach der Installation kurzfristig beantwortet werden. Am besten sollten Updates oder Service Packs durch die jeweilige Systemadministration installiert werden.

## **Falls Sie Probleme nach der Installation haben**

Wir haben die Ihnen vorliegende Installation an mehreren Rechnern mit unterschiedlichsten Konfigurationen getestet und sie freigegeben.

Natürlich ist es uns nicht möglich, alle vorstellbaren Konfigurationen zu testen. Bei der Installation von Programmen unter WINDOWS spielen eine Reihe von Faktoren eine Rolle (bereits installierte Programme wie z.B. Faxprogramme, Bildschirmtreiber, Spracheingabe etc., "Alter" der vorhandenen WINDOWS-Installation, Version des installierten Service-Packs von WINDOWS oder Office), die von uns, bzw. unserem Setup-Programm, nicht beeinflusst werden können, umgekehrt aber durchaus unser Setup-Programm beeinträchtigen können.

Der sicherste Weg zu einer einwandfreien Installation ist sicherlich die komplette Neuinstallation des Rechners (Datensicherung, F-Disk, Format, Installation WINDOWS, Installation aller Programme, Rücksicherung der Daten). Diese Maßnahme wird von vielen Experten in Fachzeitschriften empfohlen, um die im Laufe der Zeit durch Installationen, Deinstallationen, Programmabstürze etc. "durcheinander" geratene WINDOWS-Registrierungsdatenbank wieder in Ordnung zu bringen. Allerdings ist dieser Weg im Kanzleialltag der allerletzte, der beschritten werden sollte, weil er ziemlich radikal ist.

Es kann manchmal nach einer Installation beim Start zu Meldungen kommen, dass bestimmte Dateien nicht ordnungsgemäß registriert worden sind.

Öffnen Sie in diesem Fall zunächst über das Start-Menü- RA WIN 2000 -*Wartungsprogramme* die Funktion *2.) Dateien registrieren*.

Bestätigen Sie anschließend die Meldung, dass die Dateien registriert sind mit OK.

Treten danach immer noch die Meldungen auf, öffnen Sie bitte den WINDOWS-Explorer und in diesem das Programmverzeichnis von RA WIN 2000 (i.d.R. auf C:\Programme\Ra2000\Winexe).

Neben den Anwendungen für die RA WIN 2000-Programme (die Dateien mit der Endung .exe) gibt es eine Datei "reg.bat". Öffnen Sie diese mit Doppelklick.

Gegebenenfalls schließen Sie dann das "DOS-Fenster", das sich geöffnet hat (falls es das nicht von selbst tut).

Sollten sich die Probleme nicht lösen lassen, steht Ihnen unsere Hotline zu den üblichen Geschäftszeiten hilfreich zur Seite.

## **Einmalige Tätigkeiten nach Durchführung der Installation**

Nach erfolgreicher Installation sollten zuerst eine Reihe von Tätigkeiten vorgenommen werden, damit RA WIN 2000 optimal auf Ihre Kanzlei abgestimmt ist.

### 1. **Starten Sie Microsoft WORD**

Es werden nötige Vorlagen, bzw. Menüeinträge, in Ihre *Normal.dot* kopiert.

2. **Richten Sie sich einen Briefkopf als** *AutoText* **oder** *Dokumentvorlage* **ein**  Briefkopfbeispiele finden Sie in der Textbausteinverwaltung. Des weiteren wird ein Autotext "Platzhalter für Briefkopf" mitgeliefert. In diesem Autotext sind verfügbare variable Platzhalter mit näherer Erläuterung erklärt.

### 3. **Kanzleiadresse und Bankverbindung speichern**

Hierzu ist in der Adressverwaltung Ihre Adresse unter der Adressnummer 1 zu speichern. Eine Reihe von Programmfunktionen greift auf diese Adresse zu.

4. **Einrichten der Sachbearbeiter in der Benutzerverwaltung** Die Namen von Sachbearbeitern werden im Hauptmenü unter *Einstellung/Benutzerverwaltung* angelegt und geändert.

#### *5.* **Einrichtung der Kontenrahmen**

Vor erstmaliger Benutzung der Buchhaltung sind die Belegungen der Konten, bzw. neue Konten, anzulegen. Außerdem sollten deren Anfangsbestände eingegeben werden. Die Einrichtung der Konten ist u.a. Voraussetzung dafür, dass Buchungen sinnvoll vorgenommen werden können. Weiterhin ist es vor dem Anlegen der ersten Akte empfehlenswert, die Einnahmekonten an die in der Kanzlei verwendeten Referate anzupassen. Siehe dazu *Konten und Referate anlegen* in der *Aktenverwaltung* und in der *FIBU.* 

### 6. **Überprüfen der Einstellungen**

Überprüfen Sie die Einstellungen der jeweiligen Programme, bevor Sie mit der Arbeit beginnen.

#### **7. Überprüfen der Arbeitsplatznummern im Netzwerk**

Achten Sie darauf, das im Hauptmenü an jedem Arbeitsplatz eine unterschiedliche Nummer eingestellt ist. Diese können Sie im Hauptmenü über *Einstellungen/Arbeitsplatzparameter* ändern. Wenn möglich, sollte die Arbeitsplatznummer 1 dem Anwalt oder dem Bürovorsteher vorbehalten sein.

#### **8. Datei Drucker einrichten**

Für einen korrekten Ausdruck der Formulare sollte zuerst im Hauptmenü die Funktion *Datei Drucker einrichten* ausgeführt werden. Der Mittelpunkt des Fadenkreuzes im Testdruck muss durch entsprechende Eingaben für die X-/Y-Koordinaten auf 10 cm vom linken und oberen Blattrand eingestellt werden.

*Beispiel:*

Liegt der Mittelpunkt des Fadenkreuzes z.B. 10,5 cm vom oberen Blattrand muss für Y der Wert -5 eingegeben werden, bei 10,6 cm vom linken Rand ist für X der Wert -6 einzutragen. Damit wird eine Nullpositionierung des Druckers erwirkt, sodass die Randeinstellungen für die entsprechenden Formulare exakt vorgenommen werden können.

### **Zu Beachten:**

In der Zwangsvollstreckung müssen Sie für den korrekten Ausdruck von Mahn- /Vollstreckungsbescheiden eine gesonderte Druckeinstellung in der Vorschau vornehmen (vgl. Hinweise in Kapitel *Zwangsvollstreckung, Druckereinstellungen*).

# **Bedienung**

## **Aufruf von Programmteilen**

Alle Programme werden entweder direkt vom Hauptmenü aus aufgerufen oder aus der Programmleiste in WORD. Zur Auswahl eines Programms klicken Sie entweder im Menü *Programme* auf den entsprechenden Menüeintrag, oder auf das entsprechende Symbol im Hauptmenü.

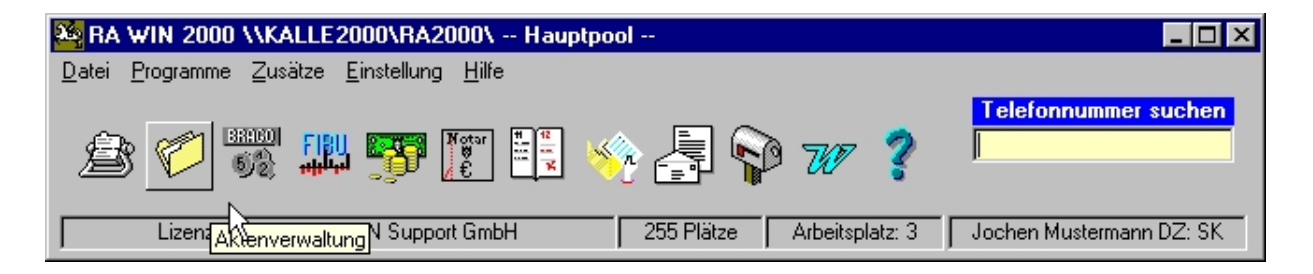

## **Aufruf von Hilfetexten (kontextsensitive Hilfen)**

RA WIN 2000 stellt für alle Programmteile erläuternde Hilfetexte bereit. Für den Aufruf der *Hilfe* ist es von Bedeutung, in welchen Programmteil Sie sich befinden. Wenn Sie sich im Gebührenprogramm befinden, erhalten Sie andere Hilfen als im Notarprogramm. Ausschlaggebend ist außerdem, in welchen Eingabefeld Sie sich befinden (kontextsensitive Hilfe).

Mit (F1) gelangen Sie grundsätzlich in die *Hilfe*. Drücken Sie (F1) im Hauptmenü, gelangen Sie auf den Inhalt der Hilfe, die neben den einzelnen Kapiteln im Anhang auch den Telefonplan der **RA-2000 Software AG** für schnelle Hilfe enthält.

Die *Aktuellen Hinweise* informieren u.a. über neue Programmfunktionen, um die RA WIN 2000 ständig ergänzt wird. Sie sind aus dem Hauptmenü unter *Hilfe/Aktuelle Hinweise* zu erreichen. Diese können Sie sich auch ausdrucken lassen. Laden Sie einfach in Microsoft WORD den Text *AktHinw.txt* aus dem Verzeichnis *\ra2000* und drucken den gewünschten Text aus.

## **Eingaben über die Tastatur**

RA WIN 2000 arbeitet mit umfangreichen Plausibilitätsprüfungen bei Eingaben. Deshalb kann als Datum z.B. nicht der *30.02.* oder ein zukünftiges Datum eingegeben werden, sofern dies nicht im Einzelfall sinnvoll ist. Allerdings können die Plausibilitätsprüfungen nicht jede versehentliche oder unsinnige Eingabe verhindern.

Für das Verändern von Texten, bzw. Eingabefeldern, gilt allgemein:

- 1. Texte können während der Eingabe gelöscht oder geändert werden. Mit (Einfg) wechselt man zwischen dem Überschreib- und dem Einfügemodus. Mit (←)löscht man Zeichen, wenn der Cursor hinter dem Wort steht, und mit (Entf), werden Zeichen entfernt, die sich vor dem Cursor befinden.
- 2. Mit den Pfeil- bzw. Cursortasten kann der Cursor bewegt werden. Mit den Tasten Tabulator (Tab) und (Shift)+(Tab) wird der Cursor zum folgenden, bzw. vorherigen,

Eingabefeld bewegt. In den gelb markierten Feldern wird mit (Enter) eine Aktion ausgelöst. In diesen Feldern ist grundsätzlich (Enter) zu drücken. Das Fortbewegen in den Eingabemasken erfolgt grundsätzlich mit den Tabulatortasten und (Tab) (Shift) .

- *3.* Für Zahleneingaben wird das Komma verwendet, z.B. 10,20,30 usw.
- *4.* Bei Währungseingaben müssen Sie nur dann das Währungsformat angeben, wenn Sie DM Beträge eingeben möchten und diese in Euro umgerechnet werden sollen. Bei glatten Beträgen können die "00" hinter dem Komma oder die "— " weggelassen werden.
- *5.* Bei der Eingabe des Datums muss der Punkt meist nicht angegeben werden. Dieser wird automatisch vom Programm eingefügt. In den meisten Fällen wird für die Eingabe von Zeiträumen eine Maske verwendet. Dort ist jeder Platzhalter auszufüllen, z.B. "\_\_.\_\_. = "01.01.96". Wird in diesem Eingabefeld (Enter) gedrückt, erscheint ein Kalender, aus dem ein Datum gewählt werden kann.
- *6.* Bei großen Zahlen (über 999) darf kein Tausendertrennzeichen eingegeben werden.
- *7.* Bei Zeitangaben müssen Sie ein Trennzeichen für die Stunden und Minuten angeben. Dies kann ein Komma oder ein Doppelpunkt sein. Wird in diesem Eingabefeld (Enter) gedrückt, erscheint eine Uhr, aus der eine Uhrzeit gewählt werden kann.
- *8.* In den gelben Adressnummernfeldern kann eine Adressnummer oder ein Namensbestandteil eingegeben werden. Geben Sie einen Namensteil ein, müssen Sie (Enter) drücken, damit die entsprechende Adresse gesucht wird. In diesen Feldern können Sie sich auch mit Hilfe der rechten Maustaste die aktuelle Adresse anzeigen lassen, bzw. diese ändern. Ebenso ist es möglich, eine neue Adresse anzulegen. An fast allen Stellen, an denen eine Adressnummer eingegeben werden kann, können mit den folgenden Tastenkombinationen Sonderfunktionen aufgerufen werden:
	- (Strg)+(N) Adressschnelleingabe

(Strg)+(A) Adressanzeige (wenn eine Adressnummer eingegeben und markiert ist)

(Strg)+(E) Adressänderung (wenn eine Adressnummer eingegeben und markiert ist)

(Strg)+(S) Adresse suchen

*9.* In den gelben Aktennummernfeldern kann eine Aktennummer oder ein Teil der Aktenbezeichnung eingegeben werden. Geben Sie einen Namensteil ein, müssen Sie (Enter) drücken, damit die entsprechende Akte gesucht wird.

An fast allen Stellen, an denen Sie eine Aktennummer eingeben können, werden mit den folgenden Tastenkombinationen Sonderfunktionen aufgerufen :

(Strg)+(S) Aktensuche

Beachten Sie bitte, dass alle Eingaben wie vorgeschrieben erfolgen müssen. Ein Leerzeichen wird, wie jedes andere Zeichen, vom Rechner als separates Zeichen behandelt. Die Eingabe von "1/94" wird durch einen Computer völlig anders interpretiert als "1/ 94". Gleiches gilt für die Groß- oder Kleinschreibung.

# *Deinstallation*

Das Deinstallationsprogramm von RA WIN 2000 entfernt nur Dateien, die direkt durch das Installationsprogramm auf den jeweiligen Rechner kopiert wurden. Es werden keine Dateien gelöscht, die ggf. Daten oder Änderungen des Anwenders enthalten könnten.

Nicht automatisch entfernt werden:

- Die Microsoft WORD Dokumentvorlagen, die in das jeweilige Startup- bzw. Autostartverzeichnis von WORD kopiert wurden,
- Die Einträge in der Win.ini,
- Das Datenverzeichnis von RA WIN 2000, also das Verzeichnis auf dem Server/Hauptrechner, in dem die RA WIN 2000-Datenbanken liegen und die weiteren Unterordner, z.B. "Bilder, Briefe" u.s.w.

## **Deinstallation der Microsoft WORD-Dokumentvorlagen**

Das Microsoft WORD-Startup- bzw. Autostartverzeichnis wird je nach Produktversion und Betriebssystem in verschiedenen Verzeichnissen gespeichert.

Nachfolgend werden die Standardverzeichnisse von Microsoft WORD aufgelistet:

Microsoft WORD 97 mit den Betriebssystemen "Microsoft WINDOWS 95/98/NT/2000/XP"

[Laufwerk:]\Programme\Microsoft Office\Office\Startup

Microsoft WORD 2000/XP mit den Betriebssystemen WINDOWS 95/98

[Laufwerk:]\WINDOWS\Anwendungsdaten\Microsoft Office\WORD\Startup

### Microsoft WORD 2000/XP mit den Betriebssystemen WINDOWS NT 4.0

[Laufwerk:]\WINDOWS\Profiles\%Username%Anwendungsdaten\Microsoft Office\WORD\Startup

**Hinweis:** *Nach Installation werden statt der %-Zeichen die jeweilig abgespeicherten Namen angezeigt*.

#### Microsoft WORD 2000/XP mit den Betriebssystemen WINDOWS 2000/XP

[Laufwerk:]\Dokumente und Einstellungen\%Username%Anwendungsdaten\Microsoft Office\WORD\Start up

Die mitgelieferten Dokumentvorlagen werden während der Installation in die jeweiligen Verzeichnisse kopiert. Diese sind bei der Deinstallation aus vorgenannten Gründen aus den jeweiligen Verzeichnissen wieder zu löschen.

Der Speicherort der jeweiligen Startup-, bzw. Autostartverzeichnisse, von WORD am Arbeitsplatz lässt sich in den Microsoft WORD-Versionen über Menüpunkt *Extras – Optionen – Speicherort für Dateien (Word 2000/XP/2003)*, bzw. *Dateiablage (Word 97)*, ermitteln. Öffnen Sie den Eintrag Autostart entweder per Doppelklick oder über den Button *Bearbeiten bzw. Ändern*!

Im Feld *Ordner* wird der konkrete Pfad angezeigt. Unter Microsoft WORD XP/2003 wird er nicht mehr angezeigt, lässt sich jedoch im Feld *Suchen* als Baumstruktur anzeigen.

Sollte ggf. in Microsoft WORD keine Absatzschaltung mehr erfolgen, so ist über *Extras/Anpassen/Tastatur* die originale Tastaturbelegung (*Vorgabe*) wiederherzustellen.

## **Deinstallation der Datenbanken**

Die Datenbanken finden Sie im konkret verwendeten RA WIN 2000 Verzeichnis. Bei einer Standardinstallation werden diese im Verzeichnis [Laufwerk:]\RA2000 erzeugt.

Die Microsoft Access-Datenbanken (\*.mdb) enthalten die erfassten Daten und werden daher nicht automatisch entfernt.

Das Löschen des Verzeichnisses oder der Datenbanken erfolgt auf eigene Gefahr.

## **Deinstallation von WINDOWS-Systemdateien**

Einige der Dateien, die zum Lieferumfang von RA WIN 2000 gehören (\*.dll, \*.ocx), werden in das WINDOWS-Systemverzeichnis installiert. Diese können vom Deinstallationsprogramm nur entfernt werden, wenn die entsprechenden Einträge in der WINDOWS-Registry anzeigen, dass diese Dateien nicht mehr von anderen Programmen benötigt werden.

Leider arbeitet die entsprechende Funktion innerhalb von WINDOWS nicht immer ganz korrekt. Es kommt vor, dass eine Datei als erforderlich angesehen wird, die eigentlich nicht von einem anderen Programm benötigt wird. Diese Dateien werden dann nicht entfernt. Umgekehrt ist es möglich, dass eine Datei als nicht mehr benötigt angesehen wird (und demzufolge vom Deinstallationsprogramm gelöscht würde), die dennoch von einem anderen Programm benötigt wird. Daher ist es grundsätzlich nicht zu empfehlen, diese Dateien manuell zu löschen. Zu umgehen sind derartige Probleme evtl. durch die Benutzung von Programmen, die Installationsvorgänge überwachen.

Sollte nach der Deinstallation im Menü *Start/Programme* der Eintrag RA WIN 2000 noch vorhanden sein, so ist dieser über *Start/Einstellungen/Task-Leiste/Programme im Menü Start/Entfernen* zu löschen. Wenn Sie auf der Bildschirmoberfläche ein Icon *Verknüpfung mit RA2000* angelegt haben, sollten Sie dieses ebenfalls löschen, indem Sie es mit der rechten Maustaste anklicken und den Menüpunkt *Löschen* auswählen